#### IXP Manager & Route Servers

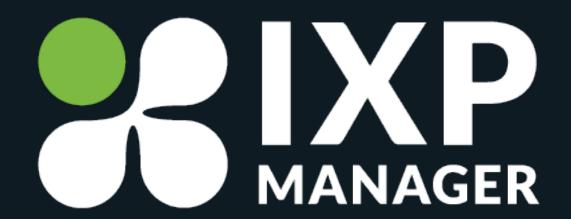

Route Servers Video Tutorial Series – Part 5 Barry O'Donovan – <u>@barryo79</u>, June 2021

## Route Server IRRDB Filtering AP Manager

#### **Demonstration**

- [x] Build the route server
- [x] Show clients connected and routes
- [x] IPv6 instance
- [x] Looking glass
- [x] Community filtering
- [] IRRDB filtering
- [] RPKI filtering

#### **IRRDB Filtering**

IRRDB filtering (and RPKI) used to ensure that a route server participant can only advertise routes that they should be able to advertise.

- LIRs register routes with routing registries.
  - APNIC, RIPE, etc. but also commercial such as RADB
- Quality of records vary greatly
- IRRDB based filtering has been and is the standard

#### IRRDB Filtering - Example Records

route: 192.0.2.0/24

descr: Packet Loss Ltd

origin: AS65501

mnt-by: JOE-MNT

source: APNIC

route: 2001:db8::/32

descr: Packet Loss Ltd

origin: AS65501

mnt-by: JOE-MNT

source: RIPE

#### IRRDB Filtering - Generating Prefix Lists

```
$ bgpq3 -j as58372
{ "NN": [
    { "prefix": "103.29.204.0\/22", "exact": true },
    { "prefix": "103.29.204.0\/24", "exact": true },
    { "prefix": "103.29.205.0\/24", "exact": true },
   { "prefix": "103.29.206.0\/24", "exact": true },
    { "prefix": "103.29.207.0\/24", "exact": true }
] }
$ bgpq3 -6j as58374
{ "NN": [
   { "prefix": "2402:9100::\/32", "exact": true }
] }
```

#### **IRRDB Filtering - AS Sets**

- Important for members with downstream networks
- Currently a gap in RPKI functionality (AS Cones?)
- BGPQ3 and IXP Manager will recursively unwrap AS sets

\$ whois AS-HEANET

as-set: AS-HEANET

descr: Autonomous Systems routed by HEAnet

members: AS1213, AS2128, AS112, AS42310, AS2850, AS-IEDR

• • •

#### IRRDB Filtering - IXP Manager

- Database updated every 6 hours via the scheduler
- Route server config updated via the scripts
- Transaction safe won't trip over each other
- Manually via the UI
- Manually via Artisan (command line tool)

```
$ ./artisan irrdb:update-asn-db -vvv
Aptus: [IPv4: 1 total; 0 stale; 0 new; DB updated] [IPv6: 1 total; 0 stale; 0 new; DB updated]
    Time for net/database/processing: 0.921408/0.010303/0.000834 (secs)
$ ./artisan irrdb:update-prefix-db -vvv
Aptus: [IPv4: 7 total; 0 stale; 0 new; DB updated] [IPv6: 1 total; 0 stale; 0 new; DB updated]
    Time for net/database/processing: 1.100500/0.014494/0.000373 (secs)
```

#### IRRDB Filtering - IXP Manager

Previous route server filter config when IRRDB was disabled:

```
# Skipping RPKI check -> RPKI not enabled / configured correctly.
bgp_large_community.add( IXP_LC_INFO_RPKI_NOT_CHECKED );

# This ASN was configured not to use IRRDB filtering
bgp_large_community.add( IXP_LC_INFO_IRRDB_NOT_CHECKED );
```

What does it look like now?

#### IRRDB Filtering - IXP Manager

```
allas = [ 49567 ];
# Ensure origin ASN is in the neighbors AS-SET
if !(bgp_path.last_nonaggregated ~ allas) then {
    bgp_large_community.add( IXP_LC_FILTERED_IRRDB_ORIGIN_AS_FILTERED );
    accept;
# Skipping RPKI check -> RPKI not enabled / configured correctly.
bgp_large_community.add( IXP_LC_INFO_RPKI_NOT_CHECKED );
allnet = [31.217.240.0/21, 45.154.100.0/22, ...];
if ! (net ~ allnet) then {
    bgp_large_community.add( IXP_LC_FILTERED_IRRDB_PREFIX_FILTERED );
    bgp_large_community.add( IXP_LC_INFO_IRRDB_FILTERED_STRICT );
    accept;
} else {
    bgp_large_community.add( IXP_LC_INFO_IRRDB_VALID );
```

#### **Demonstration**

- [x] Build the route server
- [x] Show clients connected and routes
- [x] IPv6 instance
- [x] Looking glass
- [x] Community filtering
- [x] IRRDB filtering
- [] RPKI filtering

## Coming in Part 6:

# Securing Route Servers with RPKI and IXP Manager

### Thanks for watching!

- https://www.ixpmanager.org/
- https://docs.ixpmanager.org/
- <a href="https://www.barryodonovan.com/">https://www.barryodonovan.com/</a>
- <u>@barryo79</u> on Twitter
- barry.odonovan@inex.ie